# 令和6年度 高卒求人の申込みについて

**新規高卒者募集については「求人から採用」の内容をご理解いただき、公正な採用選考を行ってい ただくため、採用担当者全員が『「公正な採用選考」のためのチェックリスト』についての確認と 実施をお願いします。社会経験のない高校生に対する採用活動のご理解をお願いいたします。**

《1.申込み前の確認事項 》

高卒求人の申込みは人事権(採用権)のある事業所単位で行うことができます。

《2.高卒求人申込み方法》

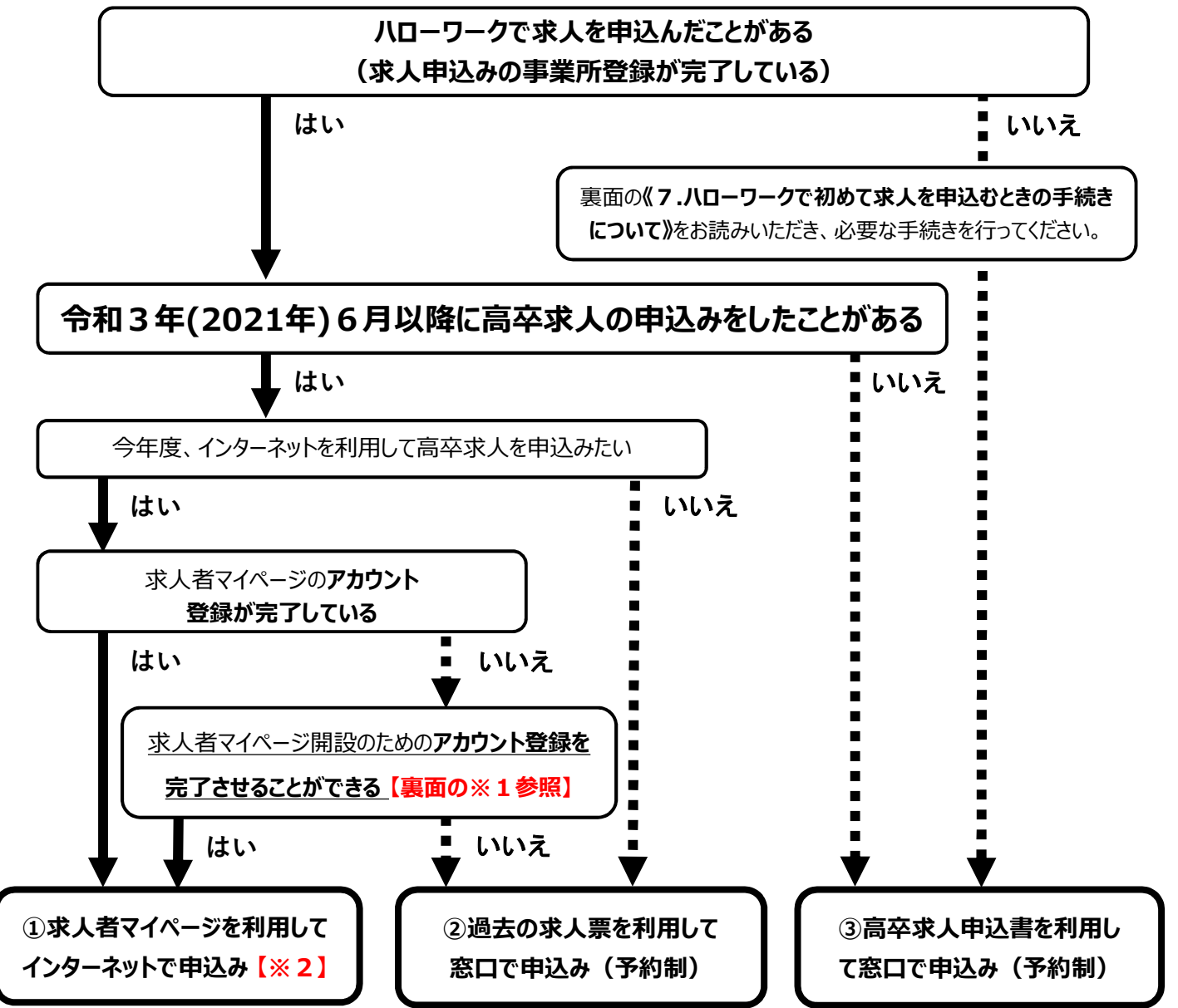

## 《3.提出書類》 ◎=必須 △=指定校求人のみ □=事業所台帳を令和2年以降に更新していない場合のみ

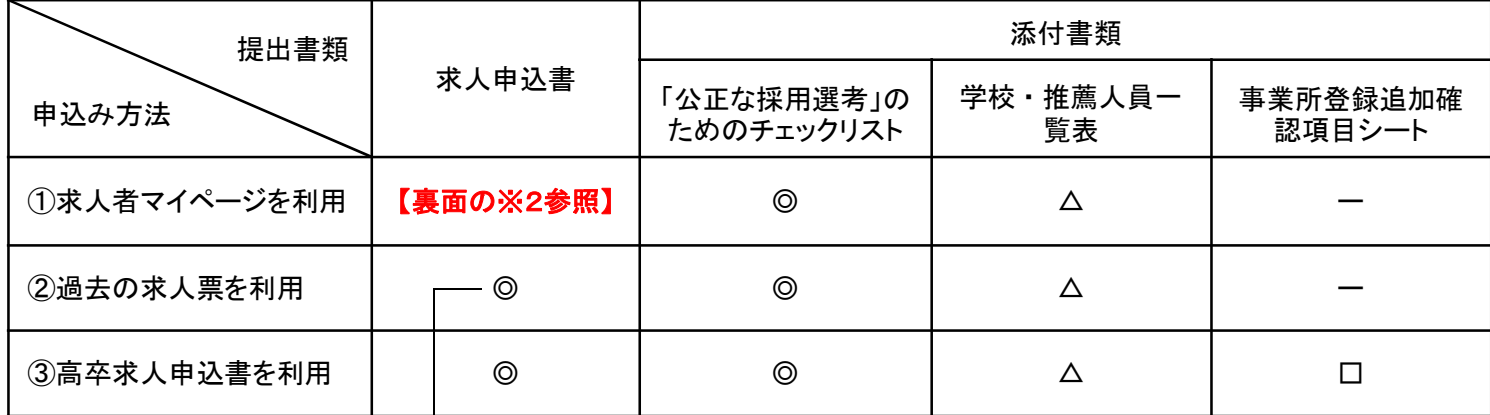

### 《4.求人票の返戻・公開求人の掲載時期》

高卒求人票の返戻は最短で7月1日ですが、提出のタイミングにより返戻時期が異なります。 特に6月下旬以降に提出された求人票は、返戻に必ずお時間をいただきますのであらかじめご了承ください。 なお、**公開求人は返戻と同時に「高卒就職情報WEB提供サービス」に掲載されます。 学校訪問等で求人票が必要な場合は、必ず「受理印が押印された求人票」の返戻を受け、そのコピーを学 校にお渡しください。**(マイページから印刷できる求人票は受理印が無いので学校には提出できません。)

#### 《5. **【※1】** 求人者マイページの開設について》

マイページの開設方法は主に2通りあります。

いずれも来所不要で手続きできますが、<**方法1>で開設いただくと、簡単に求人を作成することができます**。 **<方法1>**

**① 管轄ハローワークにメールアドレス(ログインID)を提出(来所不要)**

**※提出方法は管轄所のホームページをご覧いただくか、お電話にてお問合せください。**

**② ①の後、ハローワークインターネットサービスで「求人者マイページの開設(パスワード設定)」を行う。 →求人者マイページの全機能を利用できます。過去の求人を転用して新たな求人を作ることも可能です。** <方法2>

ハローワークインターネットサービスでもメールアドレスを登録することができます。ただし、開設のために求人を1件 申込む必要があり、それがハローワークで内容確認ののち受理されないと**複数の求人を申込むことができません**。 また、その最初の1件は**過去の求人を転用して作成できないので、一から求人情報の入力をしていただきま す。**そのため、管轄ハローワークで登録する<方法1>(来所不要で登録できます)がおすすめです。

《6. **【※2】** 求人者マイページでの求人作成・転用について》

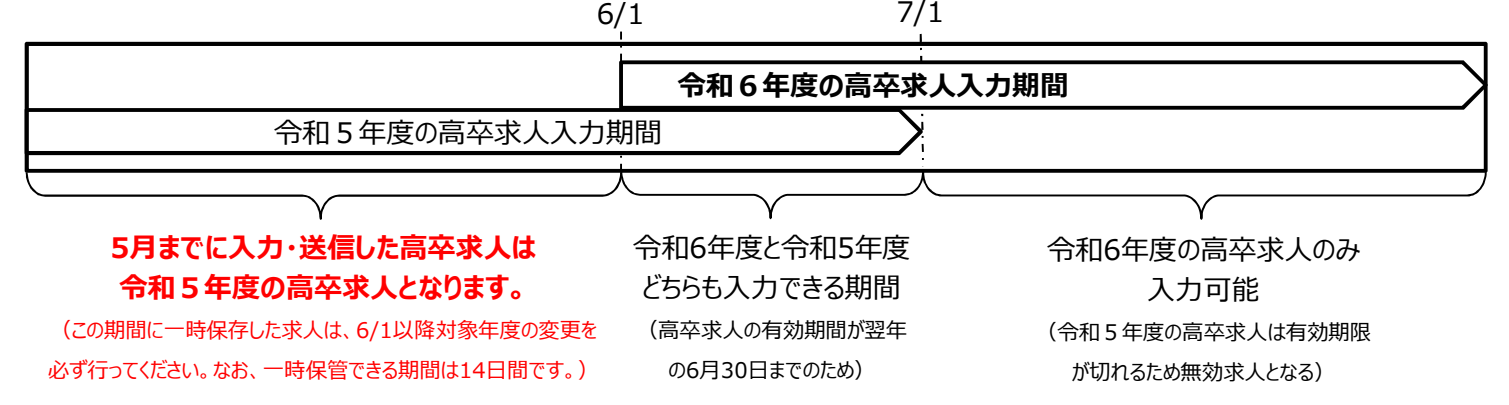

#### **<過去3年度以内の求人票を転用して作成する方法>**

- ① まず求人者マイページのホーム画面右上にある**「新規求人情報を登録」**を必ずクリックしてください。
- ② クリックすると、転用可能な求人の一覧が表示されます。その中から転用したい高卒求人を見つけてください。
- **③** 転用したい求人が見つかったら、 **「この求人情報を転用して登録」**をクリックして入力を始めてください。

※ホーム画面のページにも求人の一覧がありますが、そこにある「求人情報編集」からは転用できません。

#### 《7. ハローワークで初めて求人を申込むときの手続きについて》

はじめに管轄ハローワークの求人部門で事業所登録(事業所情報の登録)を行ってください。その後、お電話 にて学卒窓口のご予約をお願いいたします。(ハローワークインターネットサービスでは事業所登録と求人申込み を同時に行えますが、初めて高卒求人を提出される場合、高校生限定の採用ルールなどから説明や確認に大 変お時間をいただきます。そのため、なるべく窓口に来所してのお手続きにご協力お願いいたします。)